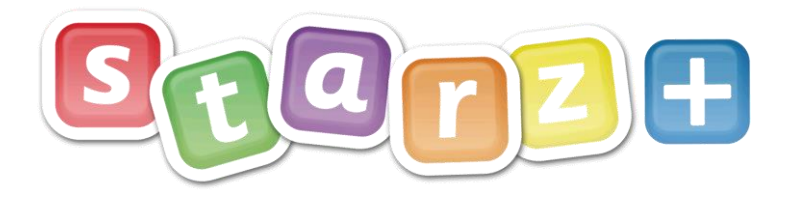

## Classes – Naming Conventions and setting 'Main User'

## **Class Name Formats**

When a pupil logs in to Starz+, using the 'Primary' theme, they immediately see the class homepage for their registration class. If no content has been added by the class teacher then they will be greeted with a blank page.

They are also greeted by their teacher, if they have been set as the 'Main User' in the administration area. – See below.

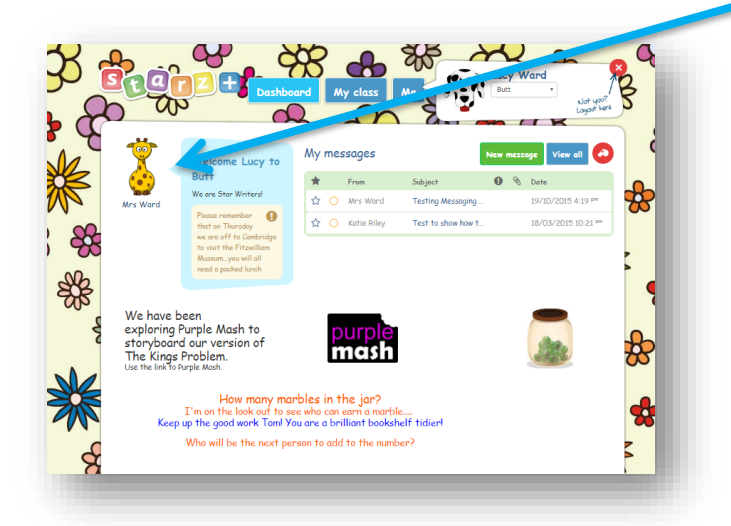

In this example, you can see that Mrs Ward is the teacher. The image of a giraffe as the picture profile has been used – modelling good e-safety practice i.e. not using a self-image.

the ict service.

earning and teachi

Cambridgeshire<br>County Council

There will be a blue speech bubble welcoming the child to the class. In this case the message reads "Welcome Lucy to Butt". What would have been better is if it had stated "Welcome Lucy to Butterfly Class". How can this be changed?

**Naming conventions for Starz+ classes are pulled through from SIMS (The 'Short Name' as set for the class).** It is possible to update/change the short name within SIMS without affecting SIMS history. Following overnight synchronisation, the changes made in SIMS will be reflected in Starz+.

## **Main User**

For further information:

To check/set the main user, (The name of the person greeting the pupils to their class), can be achieved via the Control Panel for Administrators (CP). Select 'Classes' from the drop-down, followed by the class name, a pop-up will appear, select the third tab and use the radio button to show who is the 'Main User' for that class. Click 'Finish' to save any changes made.

**Note:** Only one teacher can be selected at a time, for 'Job Shares' the teacher who is predominately teaching should be selected.

telephone: 0300 300 0000 email: support@theictservice.org.uk

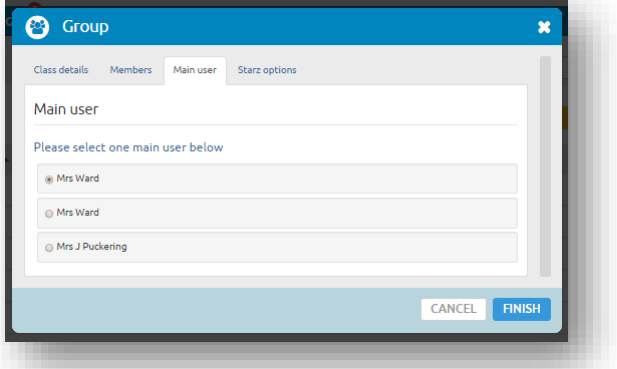

website: www.starzplus.org.uk

telephone: **0300 300 0000** email: **[elearning@theictservice.org.uk](mailto:elearning@theictservice.org.uk)** website: **[www.starz.org.uk](http://www.starz.org.uk/)**